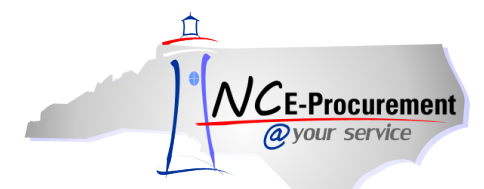

## *The Source* **NC E-Procurement Newsletter**

## *July/August 2014 Edition*

**iHub Upgrade Status** The NC E-Procurement team has successfully completed deploying the *iHub upgrade* to all available school systems and community colleges. The iHub is a component of NC E-Procurement that manages the transfer of data between NC E-Procurement and E-P Lite entities (community colleges and school systems). The NC E-Procurement team upgraded the iHub technology and worked individually with contacts at each E-P Lite entity to deploy the upgrade to the entity client between March and July 2014. This upgraded iHub technology reduces user effort involved in troubleshooting Entity Client, eRequisition, and purchase order issues, increases the visibility of errors to the NC E-Procurement team, and enhances reliable data delivery. Thank you to all of the contacts who participated in the deployment of the upgrade!

**NC E-Procurement at Financial and Business Services Conference** On July 24, 2014, NC E-Procurement participated in the DPI Financial and Business Services Conference held in Durham. Patti Bowers, State Purchasing Officer, held a session to provide updates on Procurement Transformation activities at DOA. NC E-Procurement team members hosted a breakout session to provide updates on NC E-Procurement. The team shared tips on using the NC E-Procurement catalogs to save time and money by accessing pre-loaded state term contract items on catalogs. View the [NC E-Procurement Overview presentation](http://eprocurement.nc.gov/Documents/2014%20FBS%20Summer%20Conference.pdf) and let us know if you would like to learn more.

**Changes to NC E-Procurement Vendor Transaction Fee** When a company registers as a vendor with NC E-Procurement, the NC E-Procurement [Terms of Use](http://eprocurement.nc.gov/Documents/terms_of_use.pdf) must be accepted. This includes accepting a 1.75% transaction fee on the total dollar amount – excluding taxes or shipping charges – of all goods or materials sold through NC E-Procurement. This transaction fee is billed to vendors upon payment by the purchasing entities for the goods or materials.

We would like to make you aware of a change being made effective October 1, 2014. Pursuant to North Carolina General Statute [§147-86.23,](http://www.ncga.state.nc.us/gascripts/statutes/statutelookup.pl?statute=147-86.23) vendors will be charged interest on past due balances for the transaction fee. Please be advised that the NC E-Procurement Team will be communicating to vendors via email and fax regarding this change. If a vendor contacts you with questions regarding this change, please direct them to contact the NC E-Procurement Billing Help Desk at (888) 211-7440, option 4, or [epbilling@its.nc.gov.](mailto:epbilling@its.nc.gov)

**Statewide Term Contract 204A Update** As noted in the May/June edition of *[The Source,](http://eprocurement.nc.gov/Buyer/The_Source.html)* a new [Statewide Term Contract 204A](http://www.its.state.nc.us/ITProcurement/TermContracts/Contracts/204A/New%20204A%20webpage%20%282-1-14%29.pdf)  – [Microcomputers and Peripheral Components](http://www.its.state.nc.us/ITProcurement/TermContracts/Contracts/204A/New%20204A%20webpage%20%282-1-14%29.pdf) was awarded. The contract was awarded to Dell Marketing, L.P.; Hewlett Packard Company; Lenovo, Inc.; NCS Technologies, Inc., and Samsung Electronics America. The NCS Technologies, Inc. punchout catalog is currently available in NC E-Procurement, and catalogs for the other awarded vendors are coming soon. For information regarding how to use punchout catalogs, please review the **'eRequisition Punchout Item'** job aid located on the NC E-Procurement [User Training web](http://eprocurement.nc.gov/Training.html#eRequisitioning)  [site.](http://eprocurement.nc.gov/Training.html#eRequisitioning)

**Tips and Tricks: Vendor Searches** Registered Vendors may be found by visiting the NC E-Procurement web site at [http://eprocurement.nc.gov.](http://eprocurement.nc.gov/) Click **'Registered Vendor Search'** from the menu to the left, and then click the large words **'Search for Registered Vendors.'** This will bring up a pop-up window in which users can search a database of all registered vendors.

There are several filters available by which vendors may be searched on the NC E-Procurement Registered Vendor Search page. These include **'Vendor Name,' 'Location Name,' 'Tax ID,' 'Commodity Code,'** and **'Construction Code.'**

When searching based on the **'Vendor Name'** field, the vendor's name must be entered exactly as the vendor registered it in order to find the profile. If a vendor has a long name, try entering just the first one or two words of the vendor's name. Shorter searches tend to return more search results! If a vendor has abbreviated their name, try different combinations of spaces and periods (e.g., ABC, A B C, and A.B.C.).

Vendors often register a primary company name but have associated locations with differing names. These locations can be difficult to locate when searching by company name alone. Using the **'Location Name'** field instead of the **'Vendor Name'** field within Registered Vendor Search will allow users to search for these location names that may be registered under a primary account.

When searching based on a vendor's federal tax ID number, be sure to not to include any dashes or spaces when entering the federal tax ID number into the **'Tax ID'** search. Additionally, entering a percent symbol (**%**) at the beginning of the federal tax ID number can help pull back multiple vendor profiles that exist for the same federal tax ID number.

If a user wishes to search for registered vendors that may provide the goods or services they wish to purchase, the **'Commodity Code'**  field may be used to search for vendors that have designated they provide those goods or services. Likewise, the **'Construction Code'**  field may also be used for vendors that provide goods or services that relate to construction. Users may also hold down the **'CTRL'** key on their keyboard and click on multiple commodity codes in order to select two or more commodity codes by which to search.

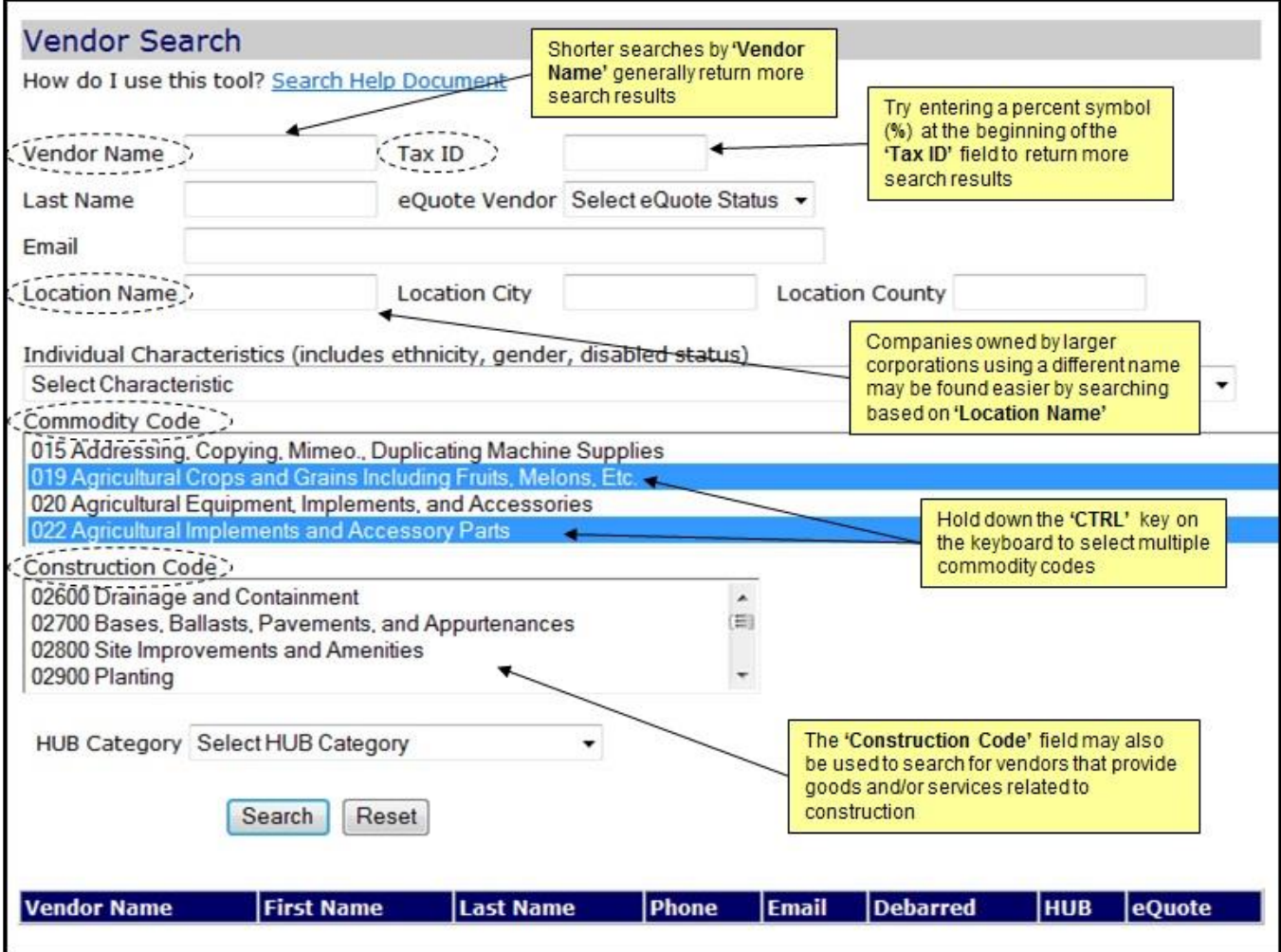

**Note:** The Registered Vendor Search is different from searching for vendors within the State Term Contract Catalog Search, also found on the menu on the NC E-Procurement web site. The catalog search only lists those vendors that have been awarded a State of North Carolina term contract. If a user cannot find a vendor within the catalog search, check the Registered Vendor Search listed above. For those vendors not listed in the catalog, the user will need to create a non-catalog item to make purchases.

Looking for more NC E-Procurement Tips and Tricks? All tips covered in this and previous issues of *[The Source](http://eprocurement.nc.gov/Buyer/The_Source.html)* may be found on the [System Tips](http://eprocurement.nc.gov/Buyer.html) page of the NC E-Procurement web site!

This newsletter was sent to all Community College and School System users.

*Questions about information covered in this Newsletter?* Send an e-mail to[: ephelpdesk@its.nc.gov](mailto:ephelpdesk@its.nc.gov)